#### *tutoriel\_07\_modifier\_une\_page\_ou\_un\_article.docx*

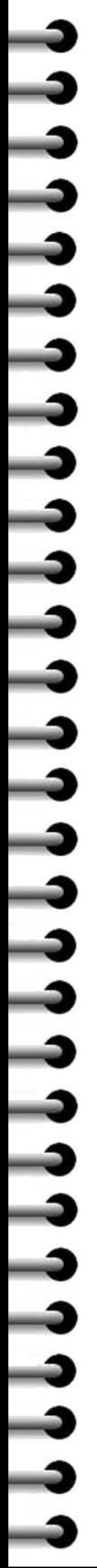

## de site d'école  $remn/e$ daress τ

# *Tutoriel n°07 – Modifier une page ou un article*

### **Connectez-vous sur l'interface d'administration de votre site**

*La démarche pour modifier un article est semblable à celle relative à la modification d'une page*

#### *La démarche ci-dessous s'applique à une page*

### **Modifier une page (ou un article)**

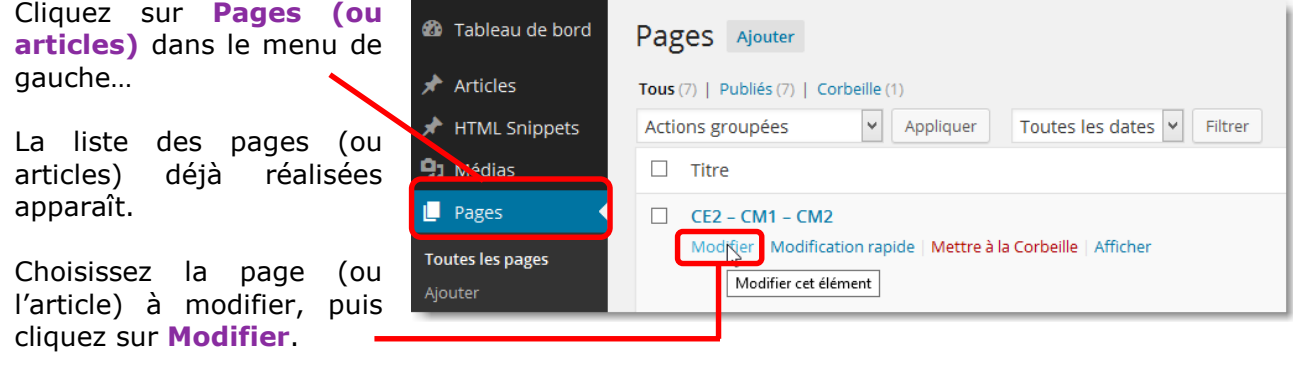

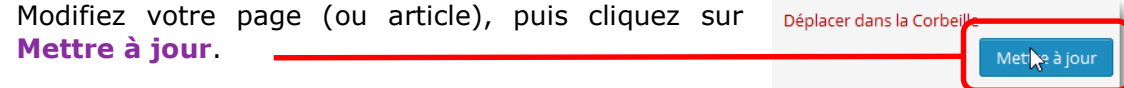